ZEBRA และรูปหัวม้าลายเป็นเครื่องหมายการค้าของ Zebra Technologies Corp ซึ่งจดทะเบียนในหลายเขตอำนาจศาลทั่วโลก เครื่องหมายการค้าอื่นใดทั้งหมดเป็นสมบัติ ของเจ้าของเครื่องหมายการค้านั้นๆ Zebra Technologies Corp. 2023 และ / หรือ บริษัทในเครือ สงวนลิขสิทธิ์

# $\bigoplus$  การนำแบตเตอรีออก

 $\frac{\partial f}{\partial t}$ 

**ZEBRA** 

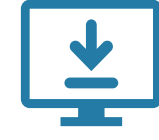

# ข้อสำคัญ

ต้องติดตั้งไดรเวอร์ก่อนเชื่อมต่อเครื่องพิมพ์กับคอมพิวเตอร์มิฉะนั้นจะ

### $\left( 5\right)$  การชาร์จแบตเตอรี

ทำให้เกิดความยุ่งยาก หากคอมพิวเตอร์ที่ใช้ Microsoft Windows ของคุณไม่ได้ติดตั้งไดรเวอร์สำหรับเครื่องพิมพ์นี้ให้ดาวน์โหลดจาก zebra.com/zq600plus-info / zebra.com/zq600plusrfid-info และติดตั้งก่อนดำเนินการต่อ

ตรวจสอบว่าคุณมีรายการที่ถูก ้ แสดงอย่ อปกรณ์เสริมอาจแตก ต่างกันในแต่ละภูมิภาค

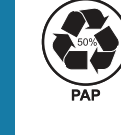

้ไปที่ <u>zebra.com/zq600plus-info</u> / ี<mark>zebra.com/zq600plusrfid-info</mark> และติดตั้งไดรเวอร์ สำหรับเครื่องพิมพ์ของคุณ

> เก็บกล่องและวัสดุบรรจุภัณฑ์ไว้ใน กรณีที่คุณจำเป็นต้องจัดเก็บหรือจัด ส่งเครื่องพิมพ์ในอนาคต

เพื่อให้สามารถจ่ายไฟไปยังเครื่องพิมพ์ได้คุณ สามารถชาร์จแบตเตอรี่โดยใช้อุปกรณ์ชาร์จ หรือแท่นชาร์จ หรือใช้อะแดปเตอร์ไฟ AC

.

1. กดแถบปลดล็อคที่รางแบตเตอรี่

ลอกเทปฉนวนไฟฟ้าและนำออกจากส่วนบนของชุดแบตเตอรี่ เมื่อดึง 4. ออกมาแล้วให้ทิ้งไป

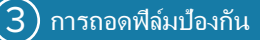

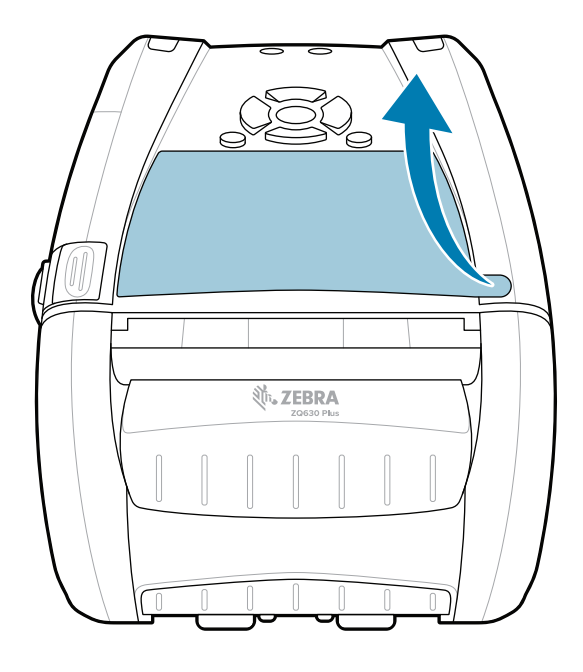

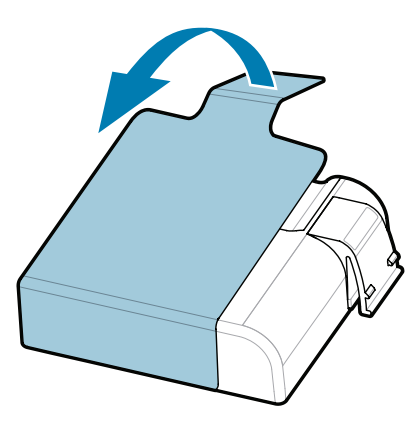

3. ดึงแถบเทปฉนวนไฟฟ้าที่อยู่ด้านล่างของชุดแบตเตอรี่ขึ้น

คู่มือเริ่มต้นใช้งานอย่างรวดเร็ว

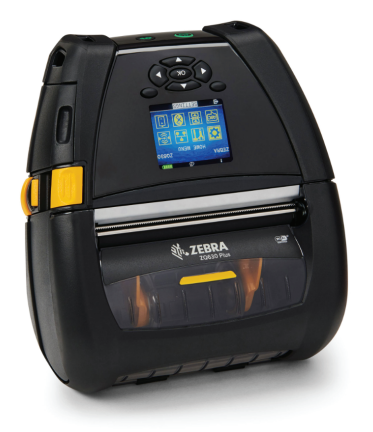

Zebra Technologies | 3 Overlook Point | Lincolnshire, IL 60069 USA zebra.com

> "Xs" ในหมายเลขชิ้นส่วนจะแตกต่างกันไป ตามภูมิภาค

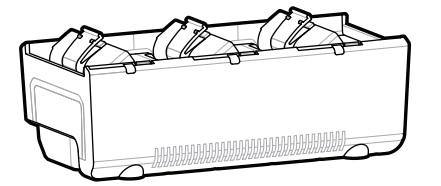

AC18177-**X** Quad Battery Charger

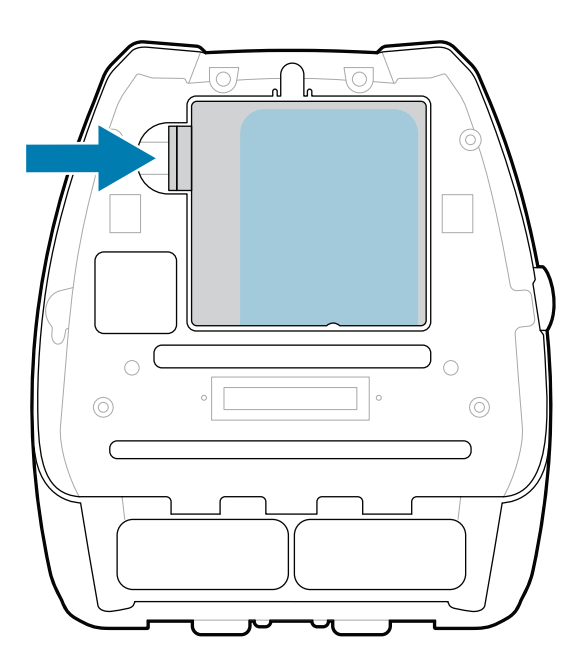

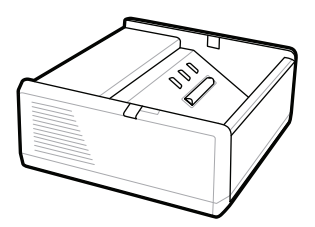

SAC-MPP-1BCHG**XX**1-01 1-Slot Battery Charger

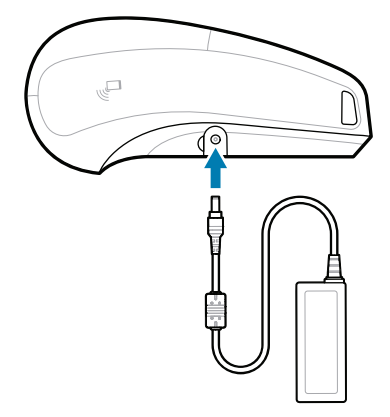

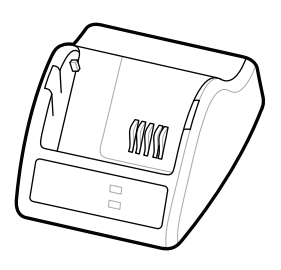

P1031365-**XXX** Smart Charger-2

P1031365-0**XX** P1065668-0**XX** AC Power Adapter

SAC-MPP-3BCHG**XX**1-01 SAC-MPP-6BCH**XX**1-01 3-Slot Battery Charger Dual 3-Slot Battery Charger

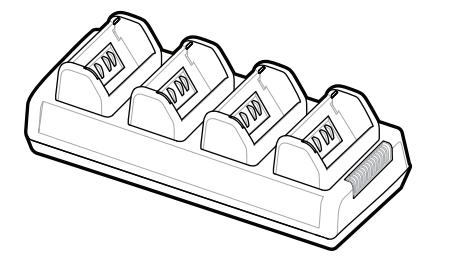

P1131108-01TH

## **Z Q630R Plus ZQ630 Plus**

BTRY-MPP-68MA1-01

**zebra.com/zq600plus-info zebra.com/zq600plusrfid-info**

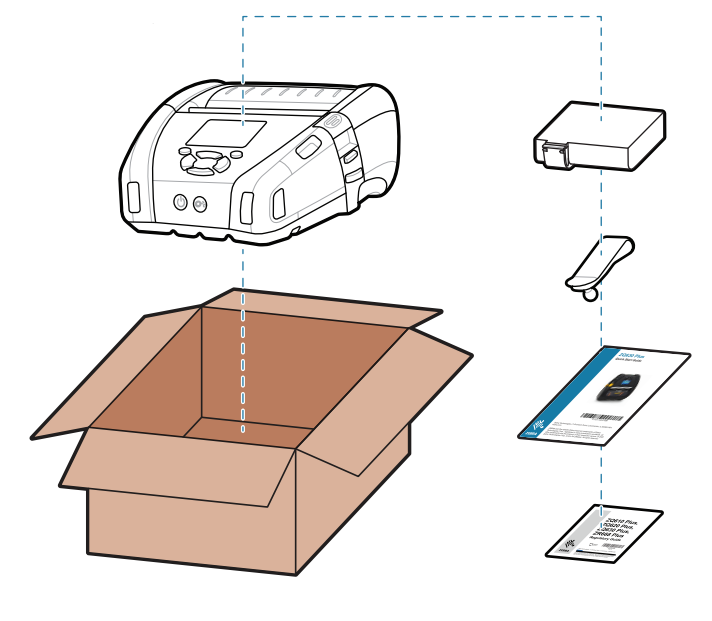

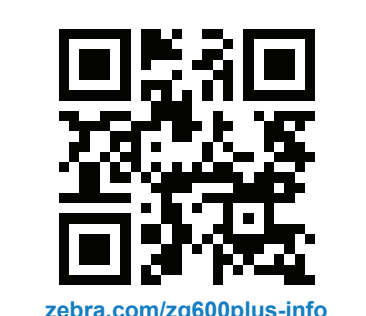

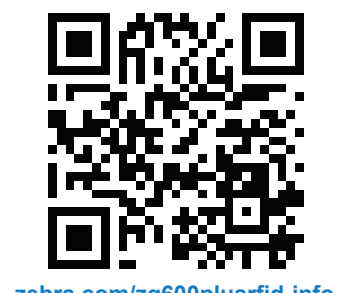

กดปุ่ม **FEED** ค้างไว้เพื่อเลื่อนกระดาษผ่านทางช่อง กระดาษ

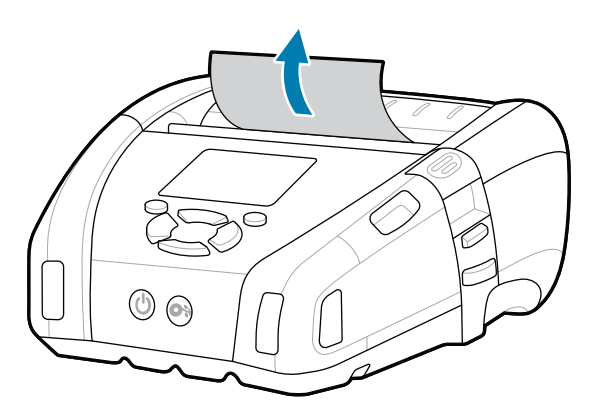

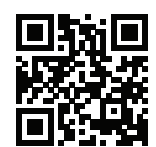

E ดูคำตอบด่วนและฐานความรู้ **ครั้ง**<br>https://

การสนับสนุนและข้อมูล

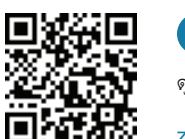

 $\mathbf{D}$ 7. 1 ดูเอกสารสำหรับผู้ใช้และวิดีโอวิธีการ<br>-<br>-

กำหนดค่าเครื่องพิมพ์ ZQ6 Plus โดยใช้แอปพลิเคชัน Zebra Printer Setup Utility ดาวน์โหลดแอปพลิเคชันจาก Google Play ™ store สำหรับอุปกรณ์ Android ™หรือจาก App Store ® สำหรับอุปกรณ์ iOS ®

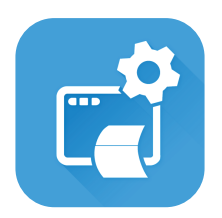

เข้าร่วมการเชื่อมต่อชุมชนของผู้ใช้ Zebra และแอมบาสเดอร์  $\mathbf{f}$ 

> ต้องการรักษาความปลอดภัยเครืองพิมพ์ของคุณหรือไม่ — zebra.com/printsecure

ใช้ NFC และ Bluetooth เพื่อจับคู่อุปกรณ์เพื่อความสะดวกใน การจับคู่ MAC แอดเดรสของ Bluetooth จะมีฉลากติดอยู่ที่ ด้านหลังของเครื่องพิมพ์และบนกล่องโดยใช้บาร์โค้ด

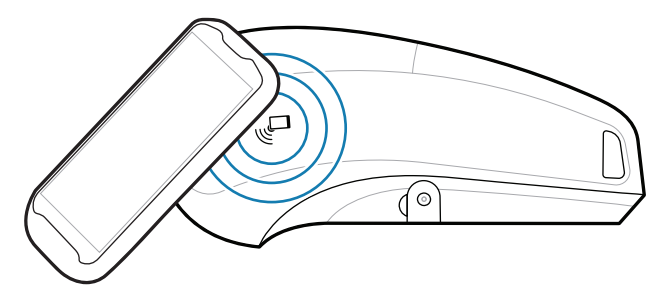

-<br>■ ต้องการจัดการเครืองพิมพ์ของท่านหรือไม่ ? zebra.com/profilemanager

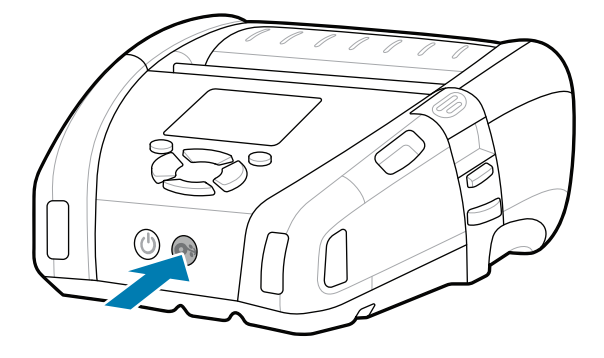

**Zebra Printer Setup Utility**

คราม<br>คำว่า ต้องการออกแบบป้ายผนึกใช่หรือไม่ zebra.com/zebradesigner

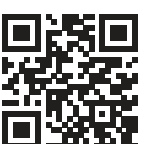

■ เรียนรู้เกี่ยวกับผลิตภัณฑ์ Zebra ของแท้<br>■

ip.zebra.com

 $\bullet$  $\overline{\phantom{a}}$ ติดต่อ Zebra เกี่ยวกับเครื่องพิมพ์ของคุณ https://zebra.com/contactsupport

zebra.com/knowledge

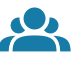

^|"

 $\left( \mathsf{P}\right)$ 

เรียนรู้เกี่ยวกับข้อมูลสิทธิบัตรของผลิตภัณฑ์

zebra.com/contactsupport

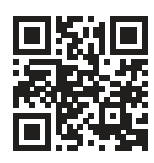

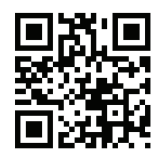

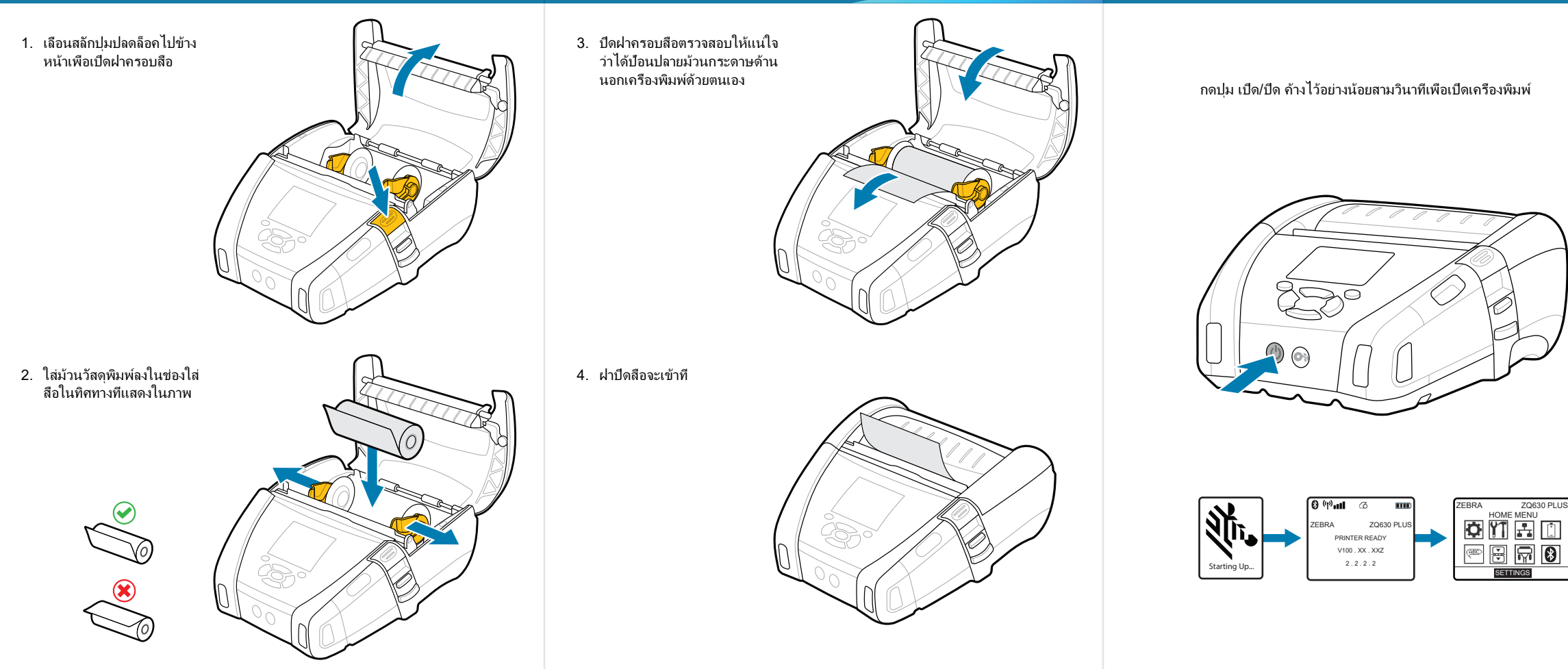

### $\bigcirc$  การจับคู่อุปกรณ์เคลือนที

zebra.com/supportcommunity

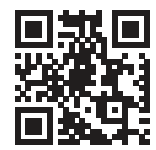

ดูเอกสารสำหรับผู้ใช้และวิดีโอวิธีการ

**t**<br>https://<u>zebra.com/zq600plusrfid-info</u>

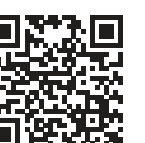

zebra.com/supplies

" उ

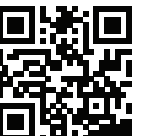

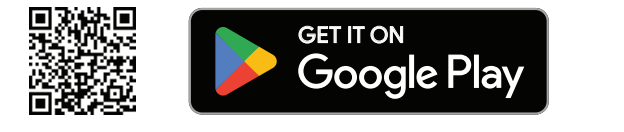

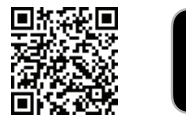

zebra.com/zq600plus-info

 $\bullet$ 

禦 33 n:

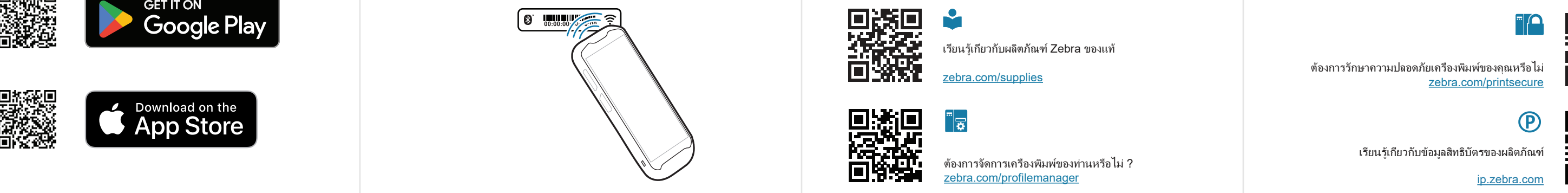

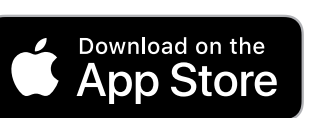